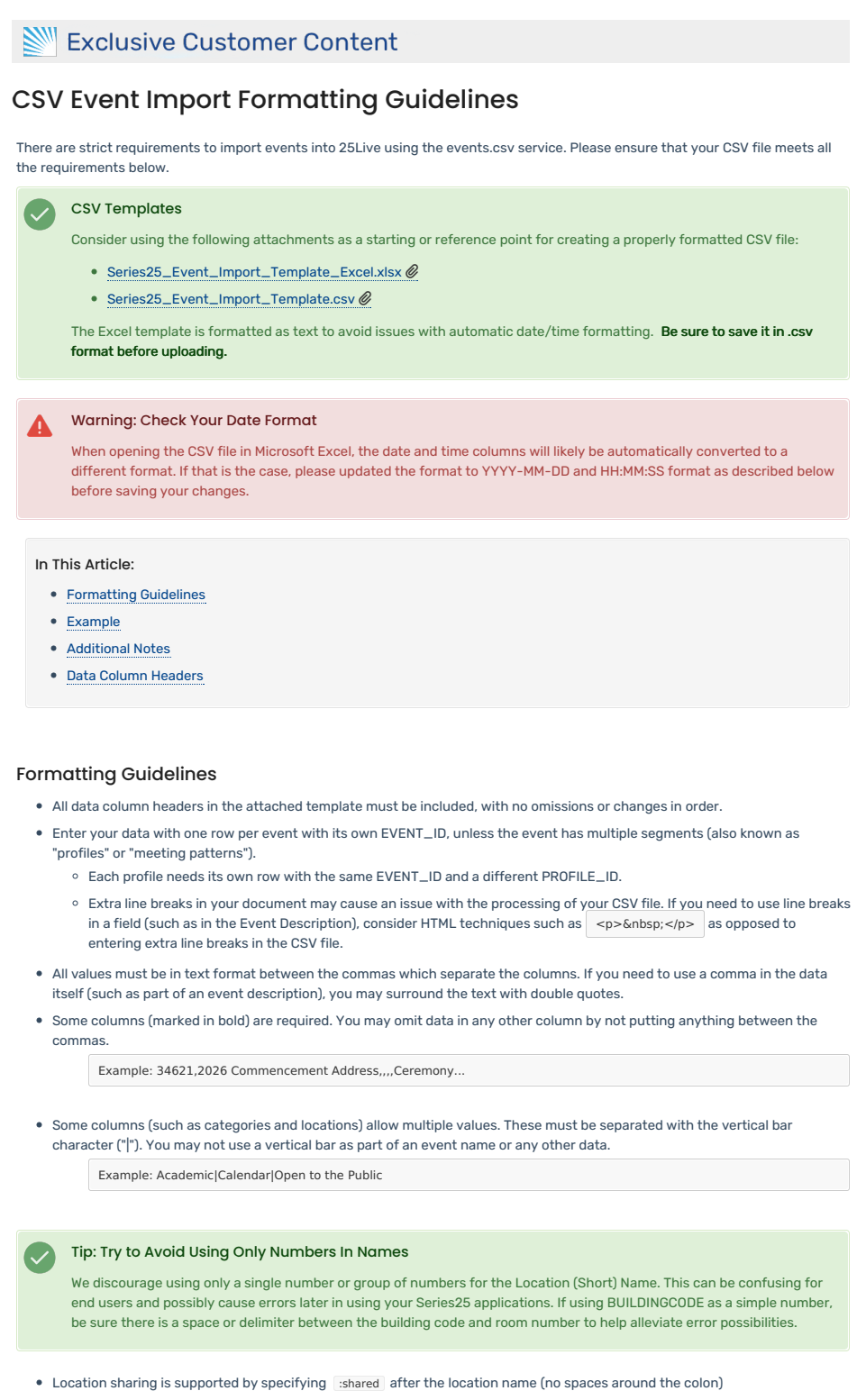

- Some columns (such as event type, categories, and locations) must match 25Live data. Spelling must be an exact match. (It is not case-sensitive.)
- Start and end times may be on different dates (for events that span midnight) but may not be separated by more than 24 hours.
- Unless otherwise noted, text fields don't have character limits.
- Required date format is YYYY-MM-DD, e.g. 202x-01-18
- The required time format is HH:MM:SS in 24-hour time, e.g. 14:30:00
- . Beware of "helpful" automatic date/time formatting in applications like Excel. Format columns as plain text to ensure you are using YYYY-MM-DD and HH:MM:SS.
- Ensure any files encoded as UTF-8-BOM are converted to UTF-8 before attempting upload.

### Example

Click below to see an example that contains two events, each with two segments.

EVENT\_ID,EVENT\_NAME,EVENT\_TITLE,DESCRIPTION,INTERNAL\_NOTES,EVENT\_TYPE,PRIMARY\_ORGANIZATION,REG\_HEADCOUNT,EXP\_HEADCOUNT,CATEGORIES,INSTRUCT 1, Event Name 1, Event Title, <p><strong>Bold Event Description</strong></p>>Forms Internal Notes, Routes Uniquely, COLLEGENET, 10,20, UGRD, beckham@school.edu.jt 1, Event Name 1, Event Title, <p><strong>Bold Event Description</strong></p>, Event Internal Notes, Routes Uniquely, COLLEGENET, 10, 20, UGRD, beckham@school.edu.jt 2, Event Name 2, Event Title, <p><strong>Bold Event Description</strong></p>, Event Internal Notes, Routes Uniquely, COLLEGENET, 10, 20, UGRD, beckham@school.edu.jt 2, Event Name 2, Event Title, <p><strong>Bold Event Description</strong></p>, Event Internal Notes, Routes Uniquely, COLLEGENET, 10, 20, UGRD, beckham@school.edu,ju

#### Additional Notes

### Working With Spreadsheets (Excel)

You can use Microsoft Excel or a similar application to read and write CSV files. Click File > Save as... and choose a CSV extension when saving your work.

Be careful when you do this, as some applications (especially Excel) may not convert the file format in ways you expect. After saving, open your CSV file in a plain text editor to ensure it looks okay.

Some things to look out for:

- Make sure that the date and time are written in the correct format.
- Make sure that double quotes have not been added or removed unexpectedly.

#### Data Column Headers

- Required fields are marked
- Multiples Allowed Multiple data elements may be uploaded at once. Each data element must be separated by a vertical bar (|)
- Must Match The data in this field must match existing 25Live data

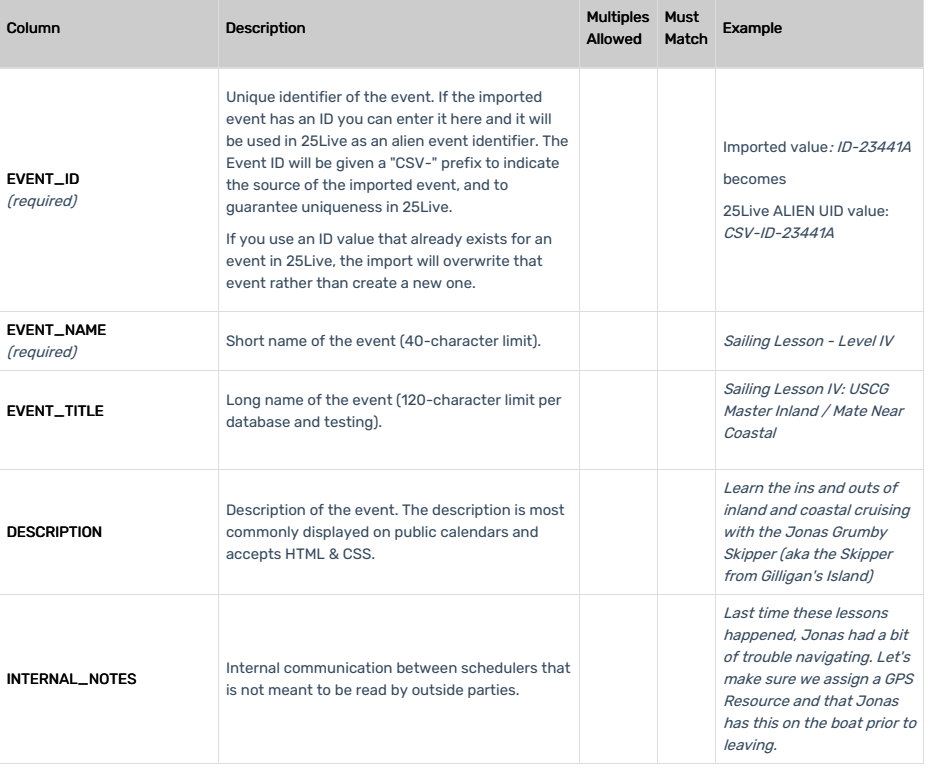

# CollegeNET Series25 Help and Customer Resources

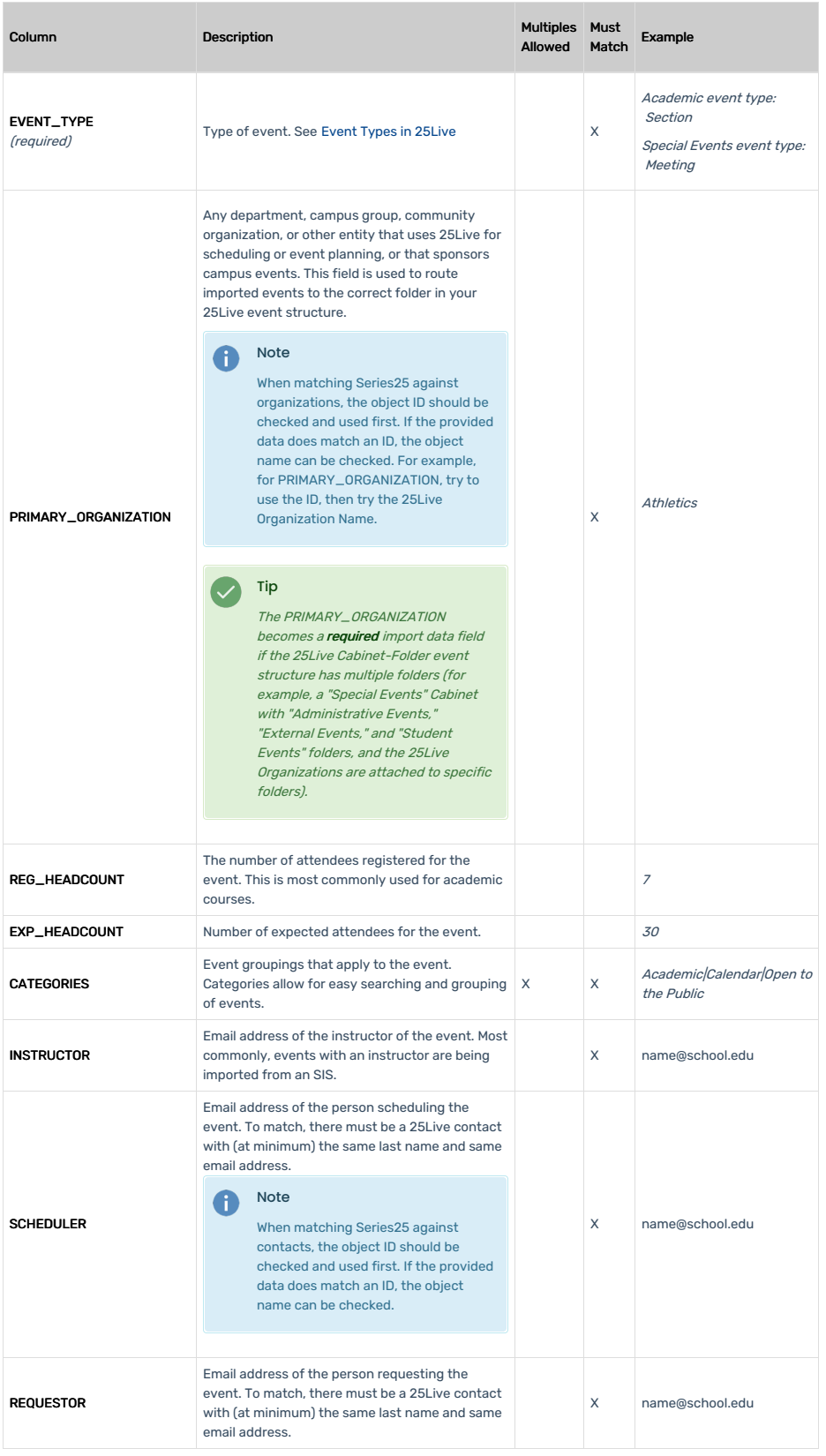

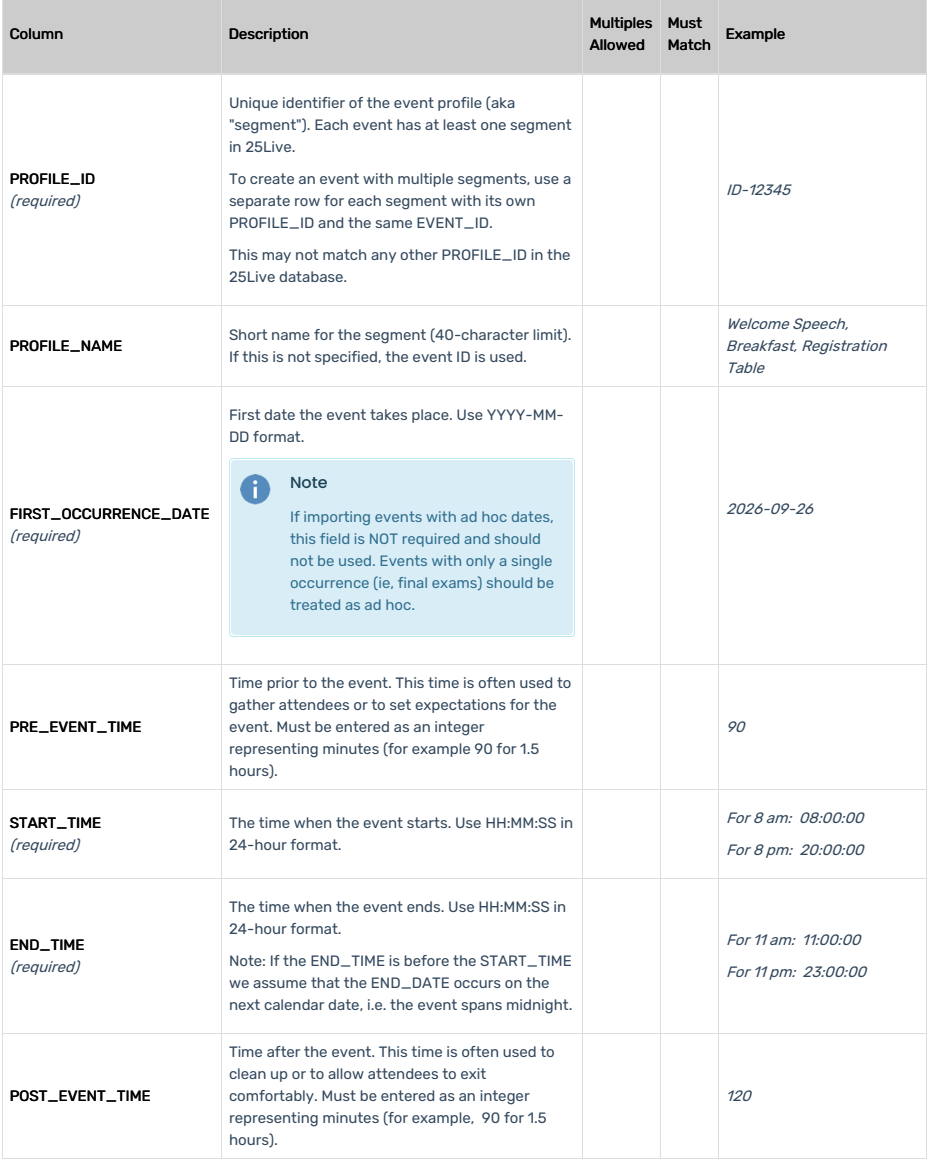

# CollegeNET Series25 Help and Customer Resources

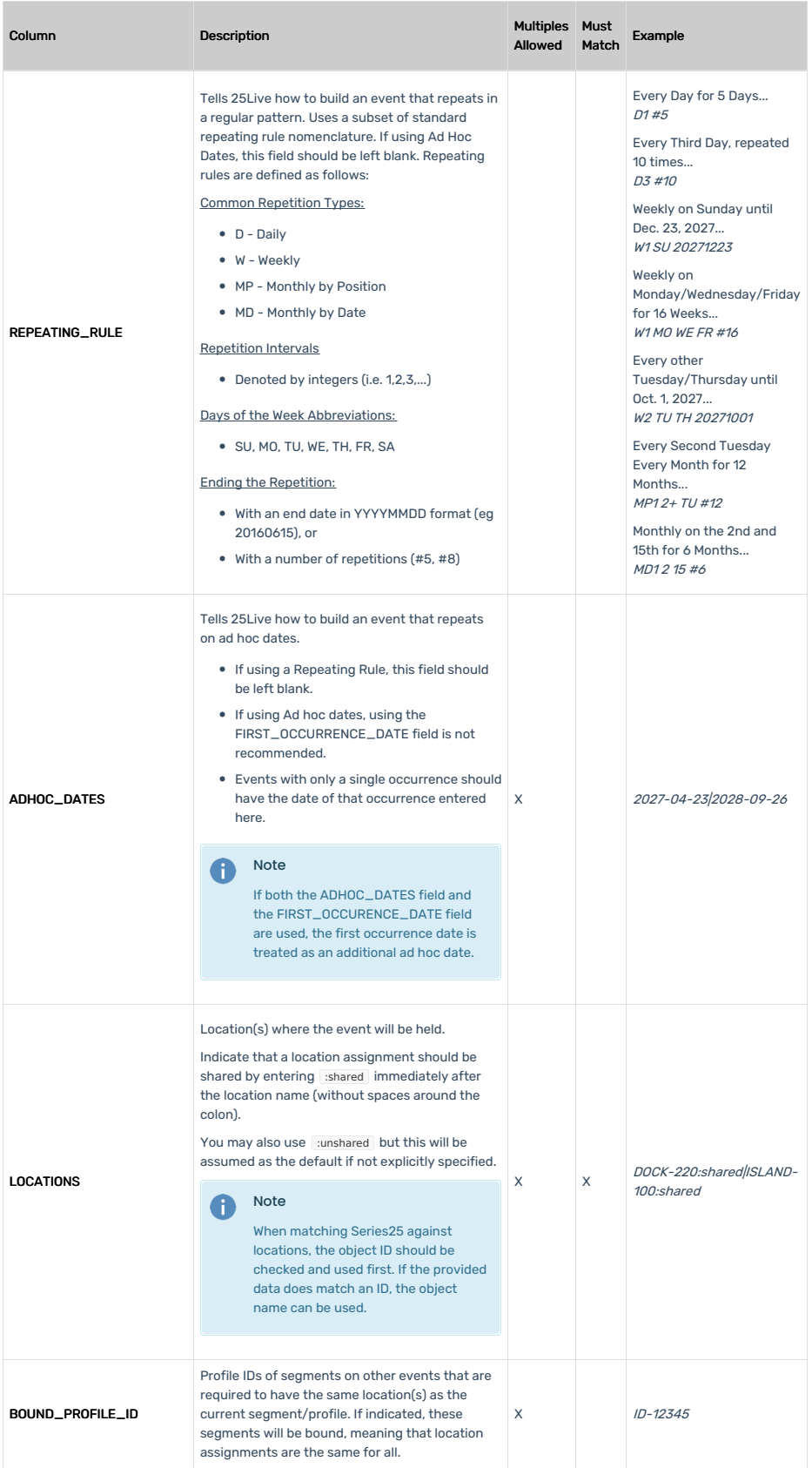

# CollegeNET Series25 Help and Customer Resources

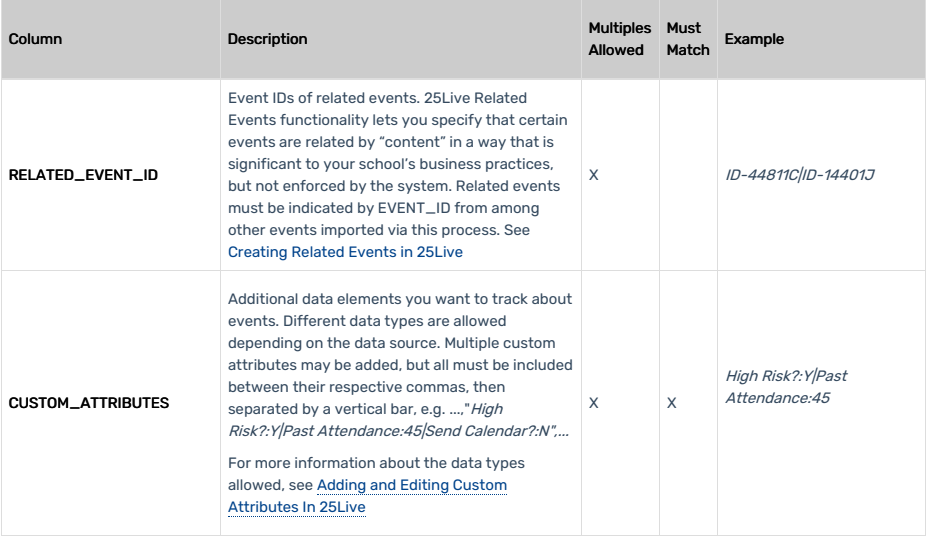